Open : https://www.moncompteformation.gouv.fr/espace-prive/html/#/

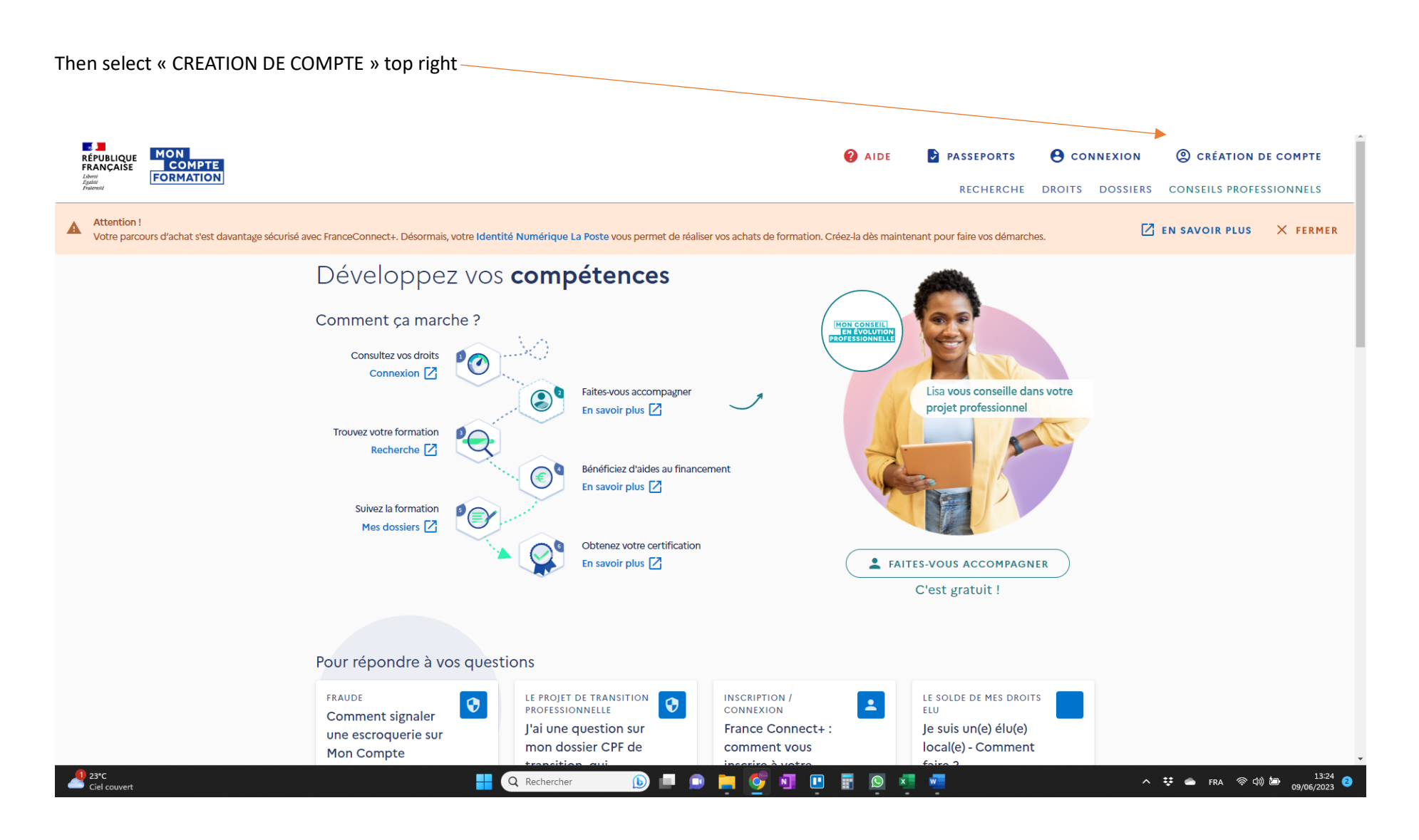

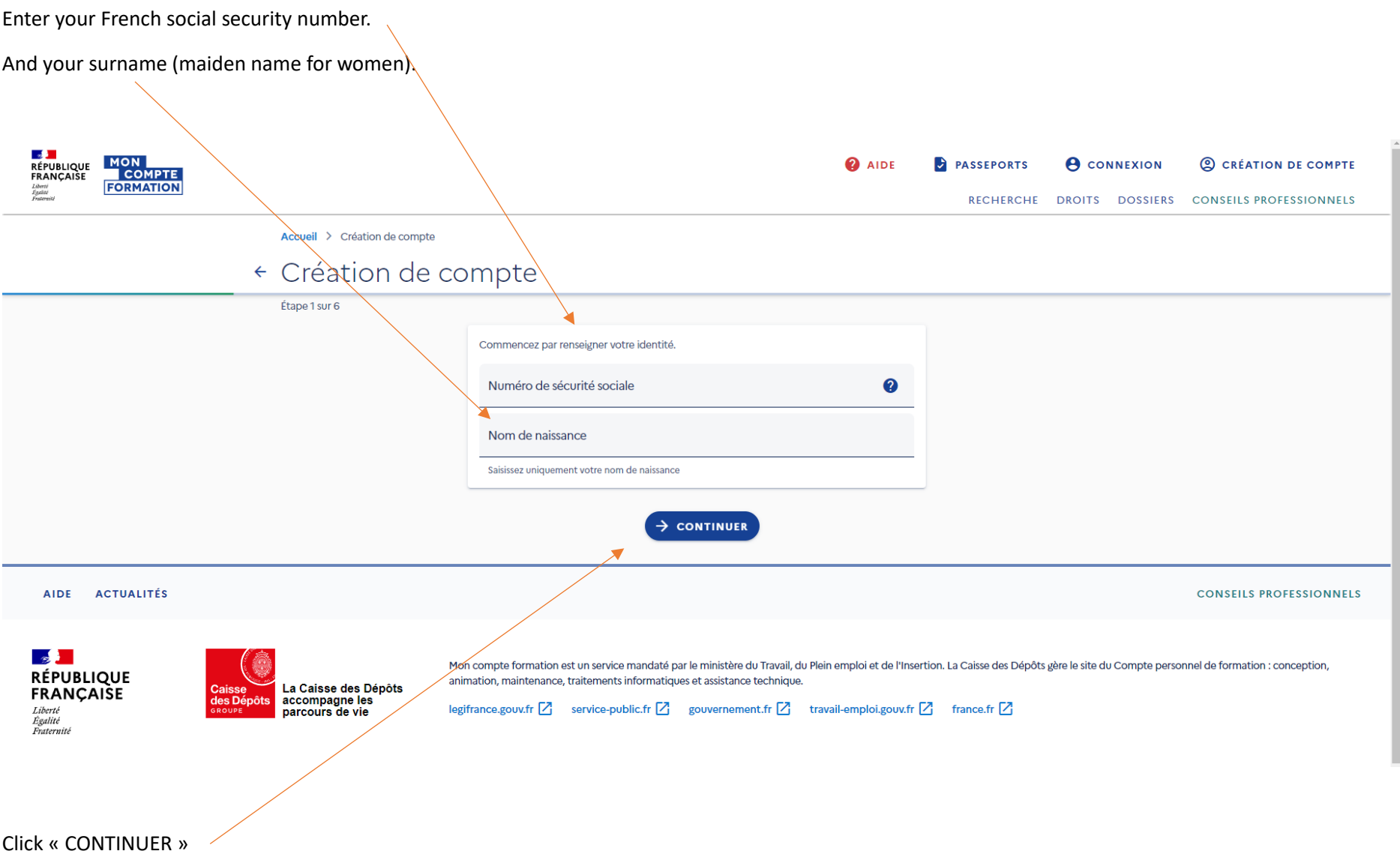

Enter either your mobile number or landline.

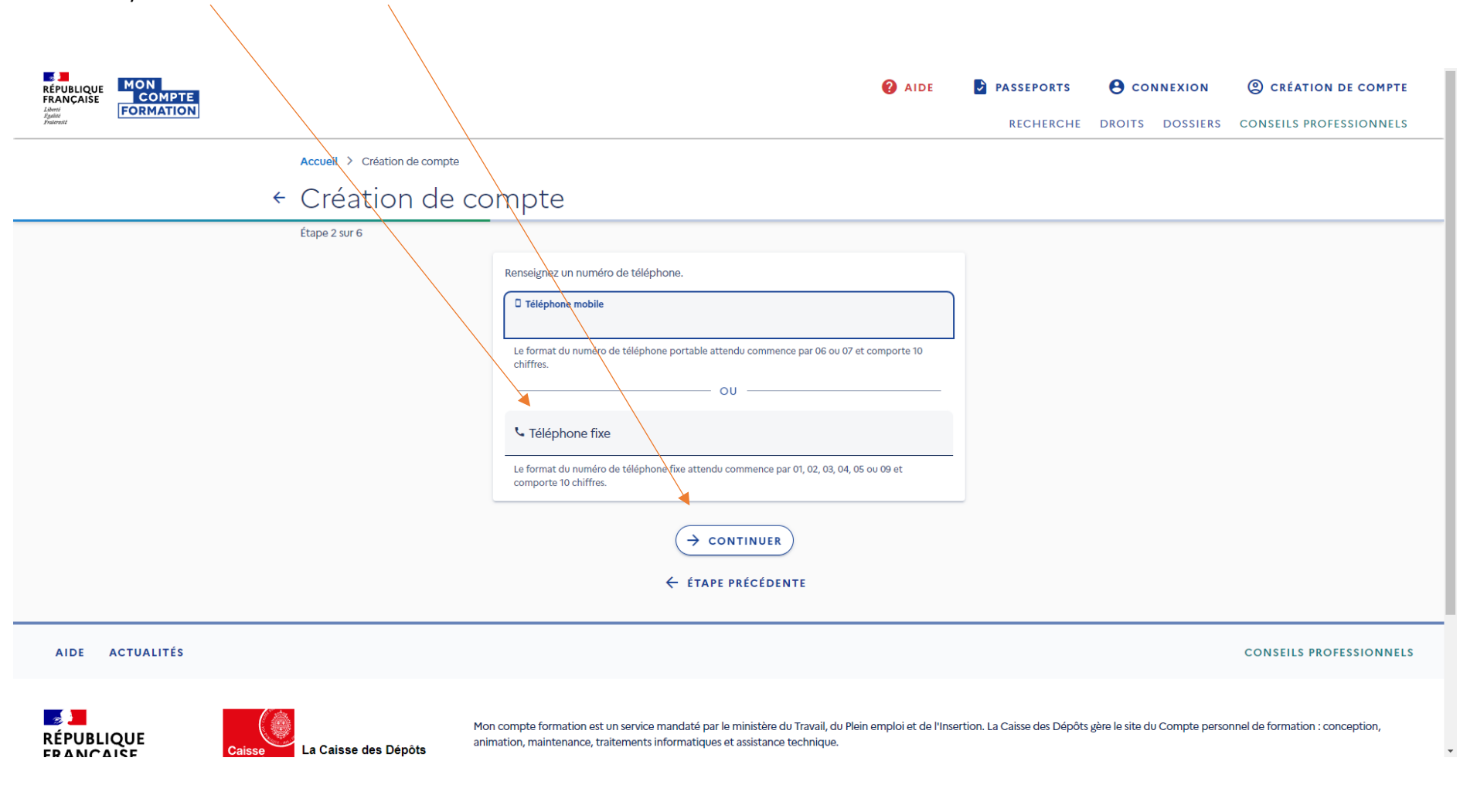

Click « CONTINUER »

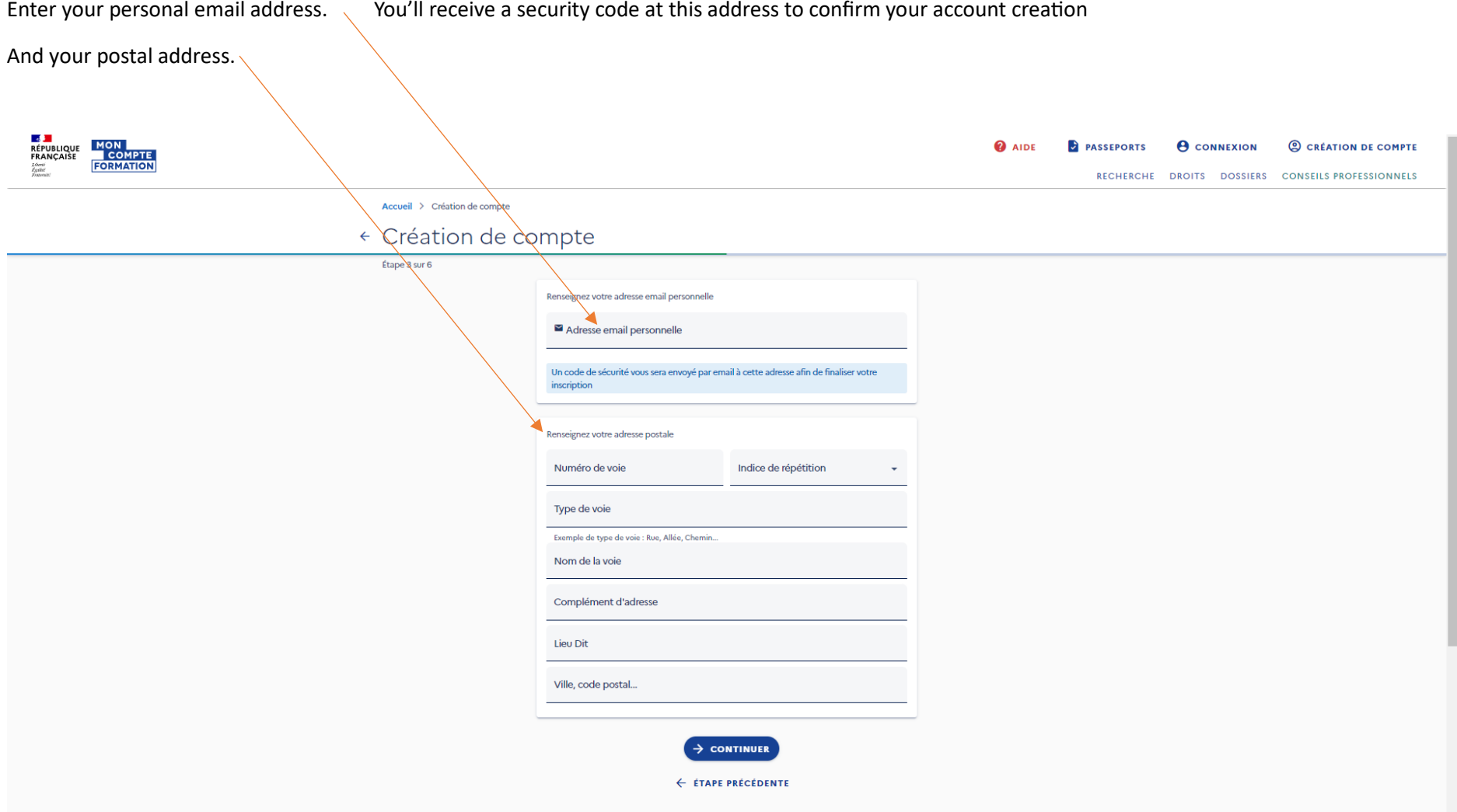

Click « CONTINUER »

Select the last school diploma you got. Brevet is at 14 years old in France, Baccalaureate is the equivalent to A Level (around 17yo) and for university degrees, look at the number of years rather than the name, i.e. Bac+3 means you spent 3 years at university…

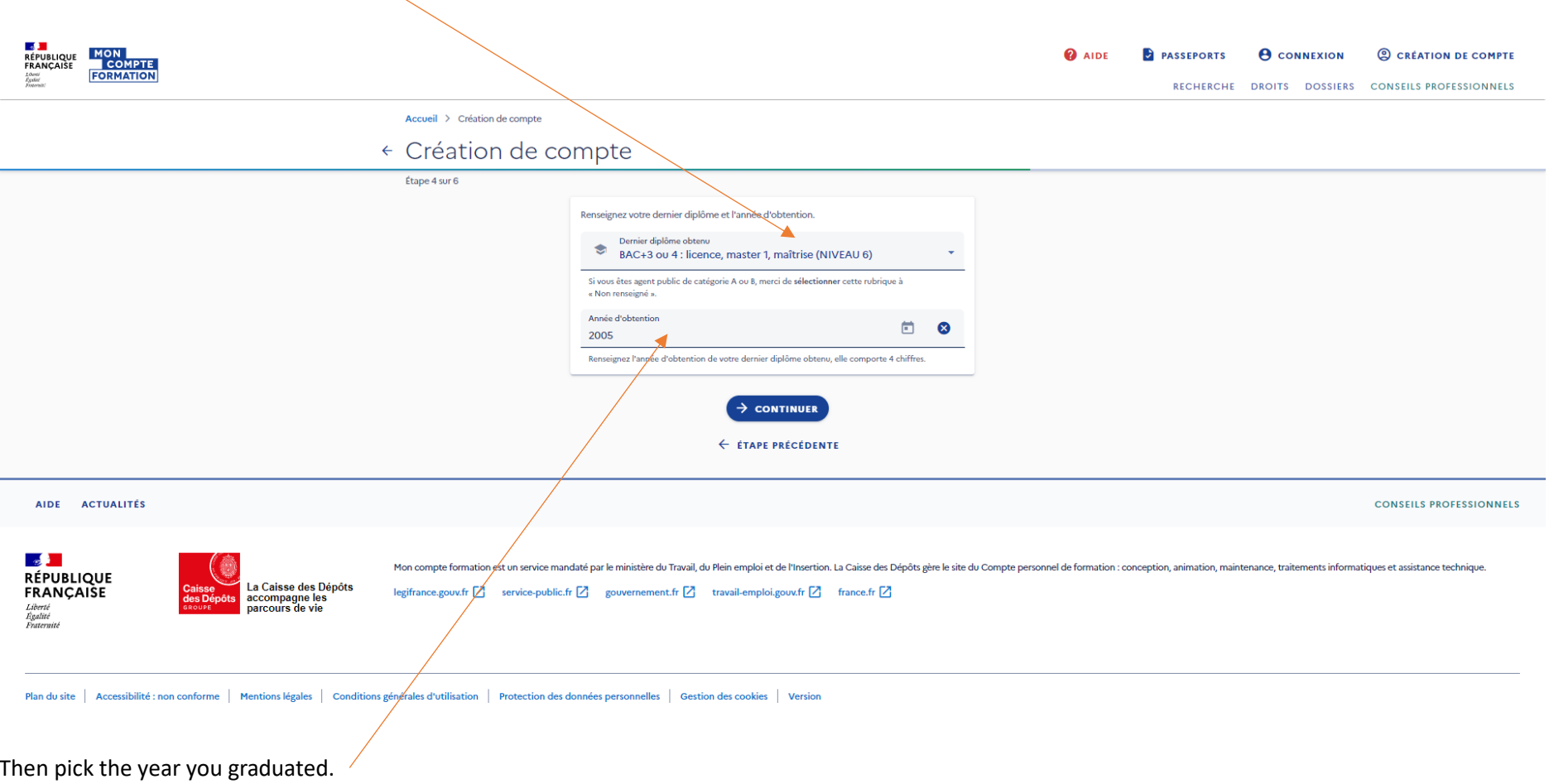

Click « CONTINUER »

Create your password. The info below shows what your password must include.

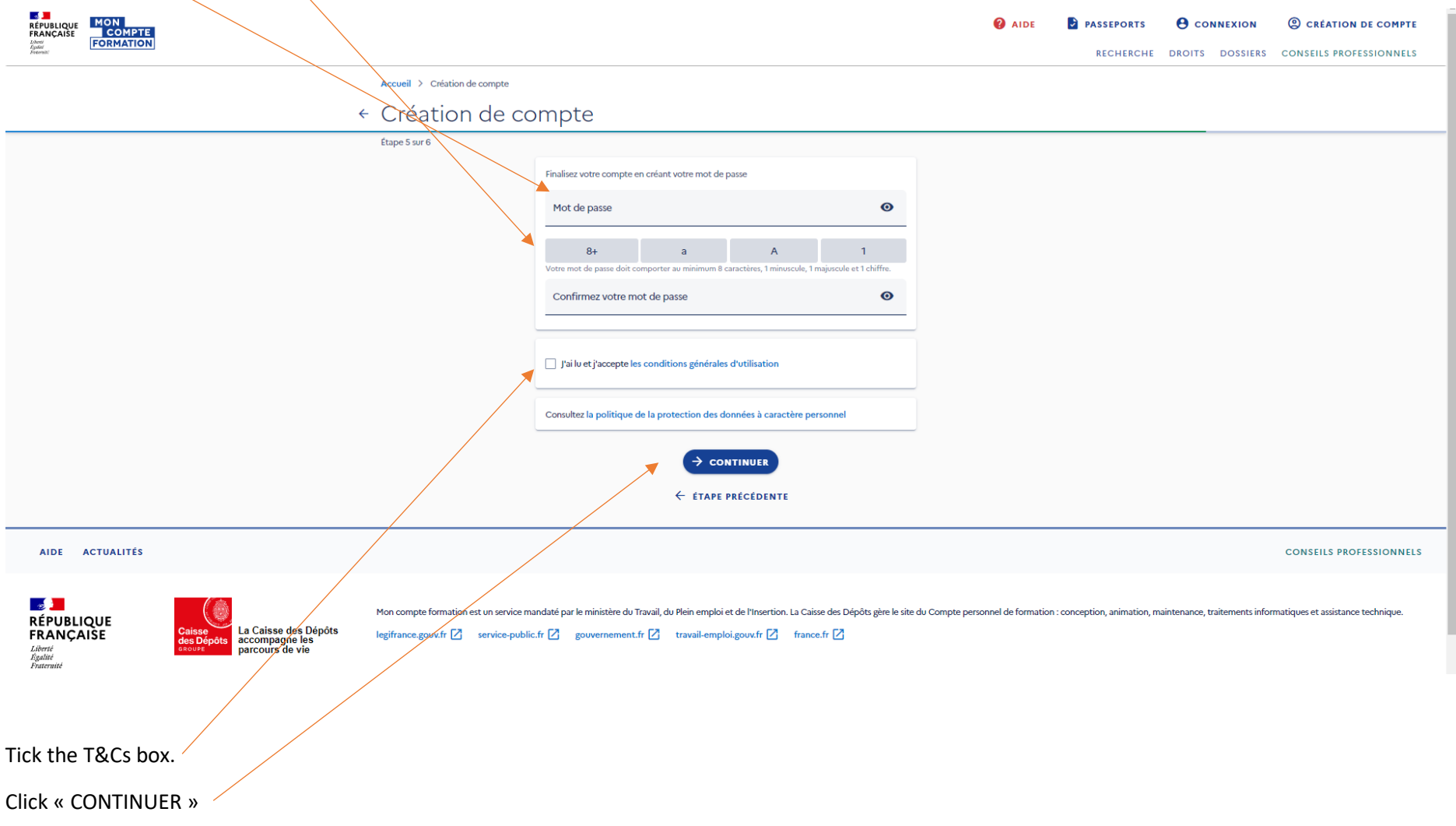

Check your mailbox (and spam folder) for the security code and enter it.

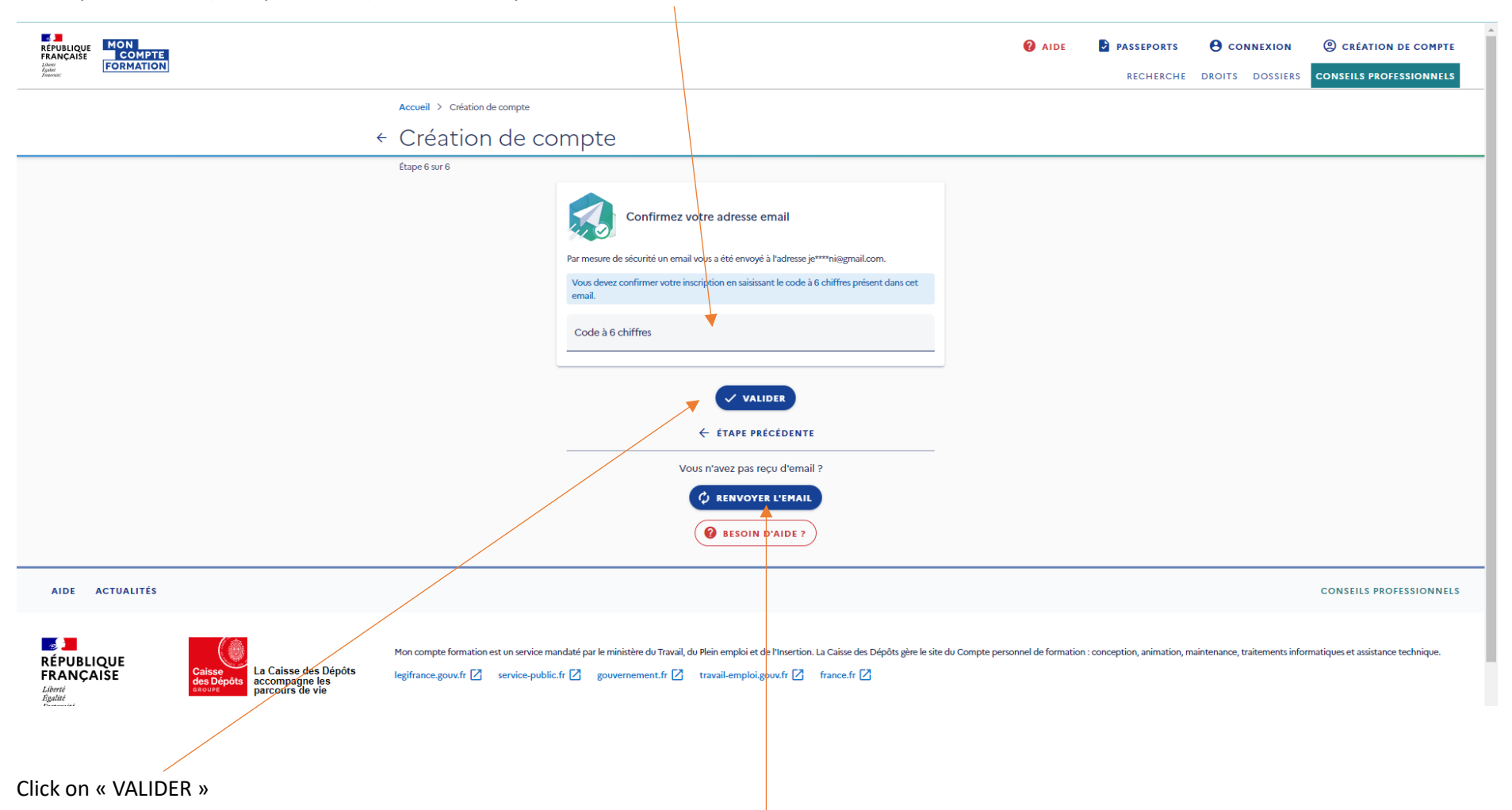

Or if you didn't get the email (do give it a few hours!) click on « RENVOYER L'EMAIL »

Your account is created – login with your social security number and password.

Once you are on your account, click on « DROITS »

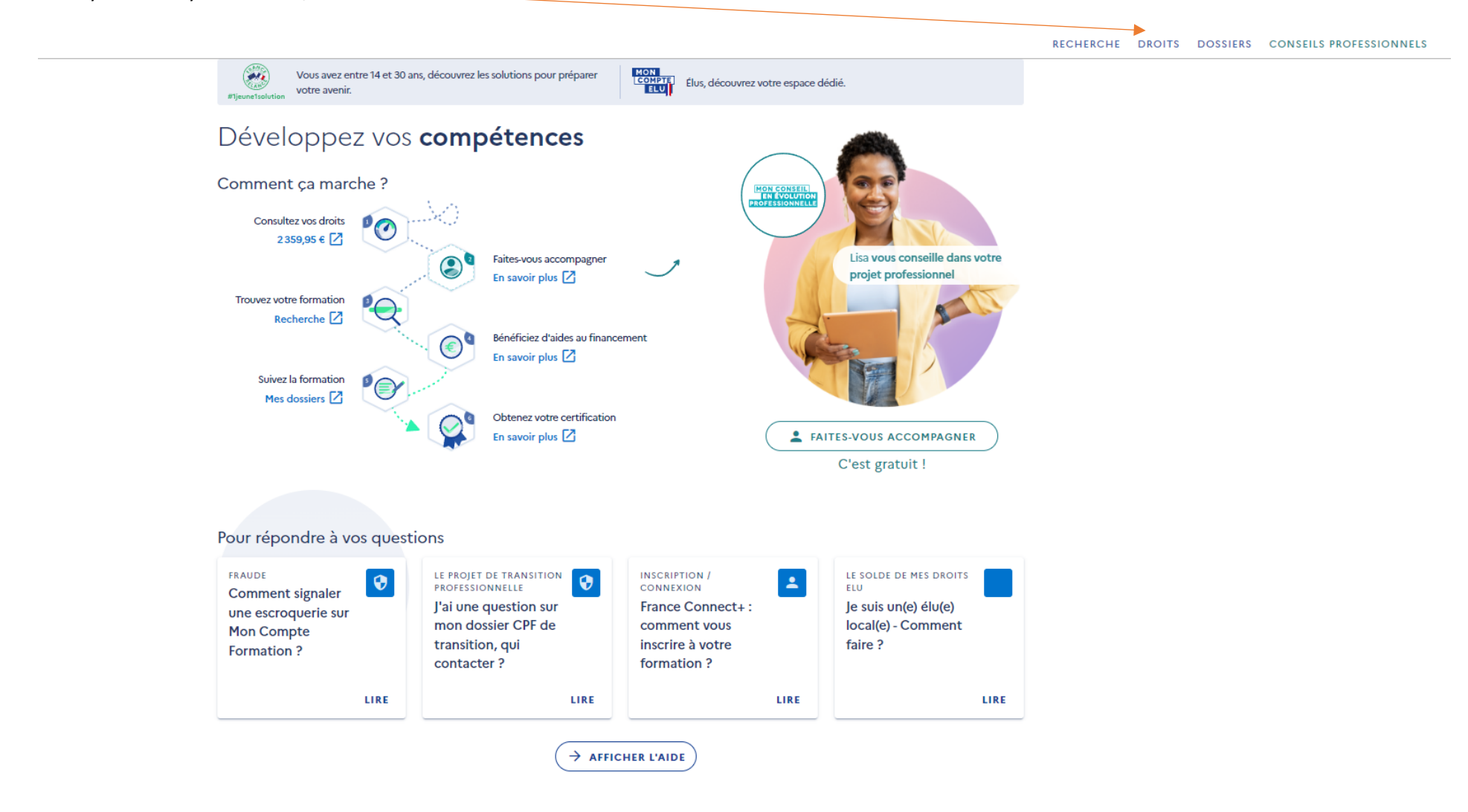

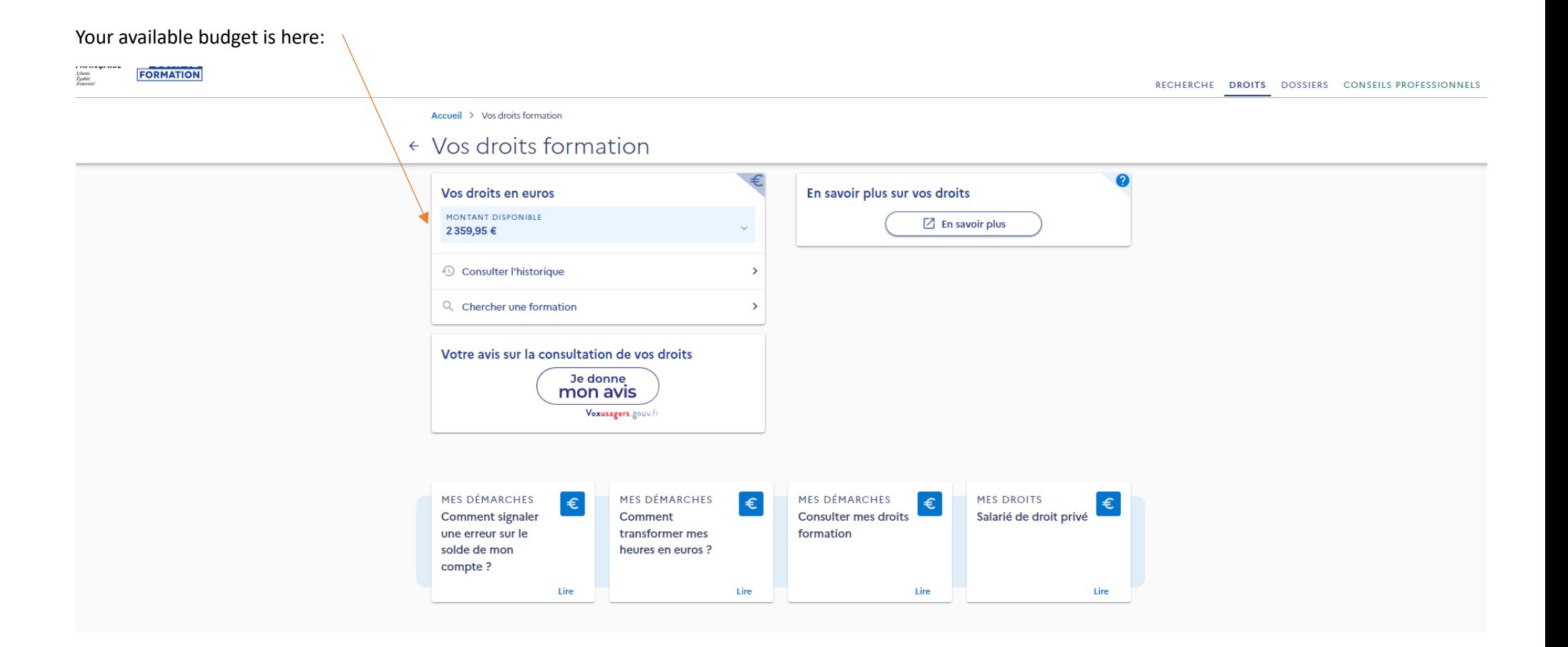